## Deutschlandticket download instructions

## Open AStA [\(student council\) website](https://asta-frankfurt.de/angebote/kultur-mobilitaet/semesterticket)

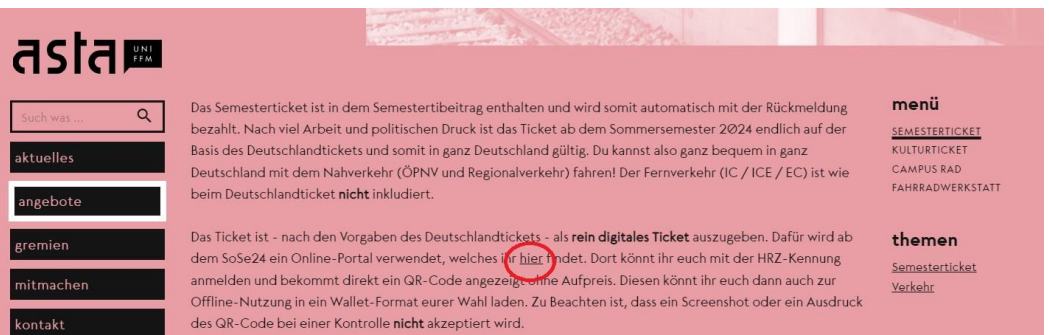

## *1. Click on the link, which is marked red.*

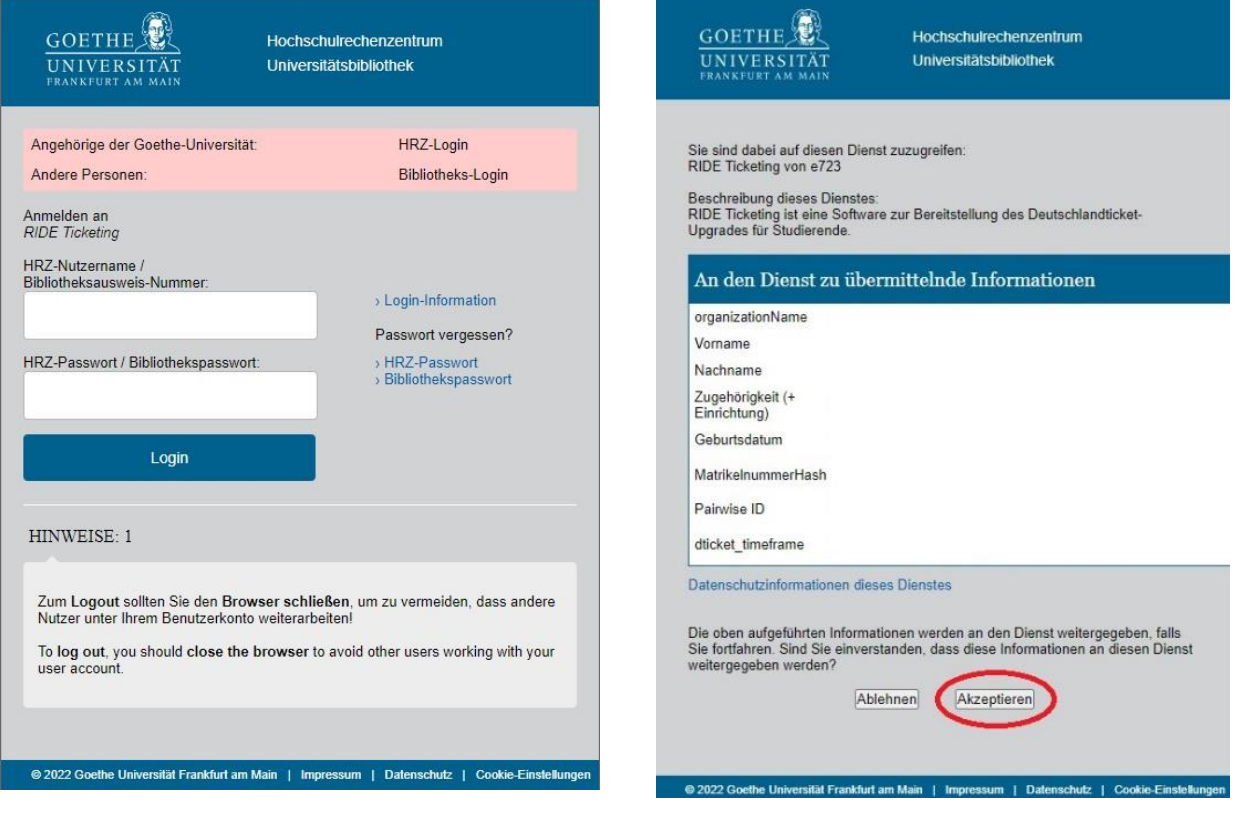

*3. Indicate your HRZ-login. 2. Click on "Akzeptieren", which means "accept".*

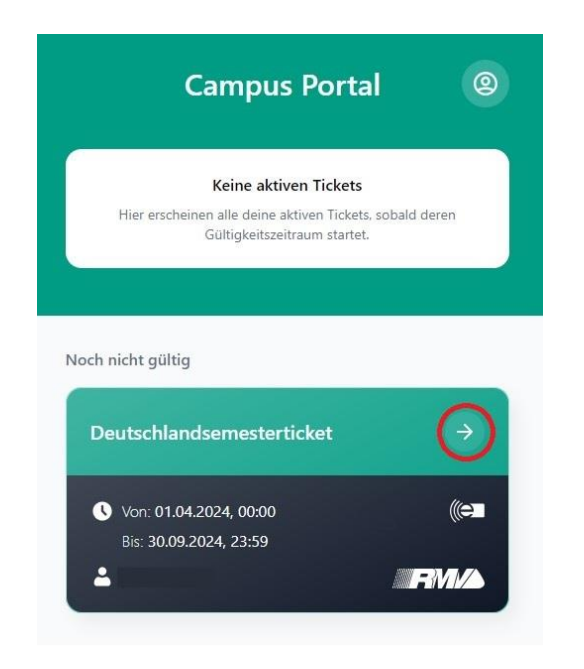

*4. Click on the arrow marked red.*

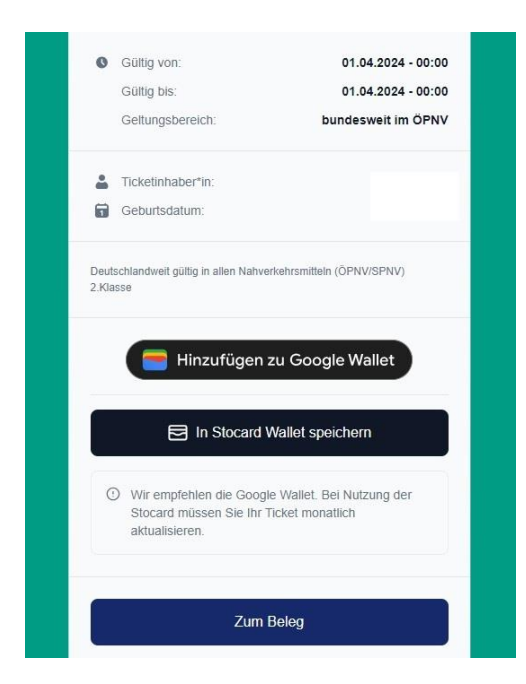

*4. Select your preferred wallet and download your Deutschlandticket.*

Sign out and close the webpage.

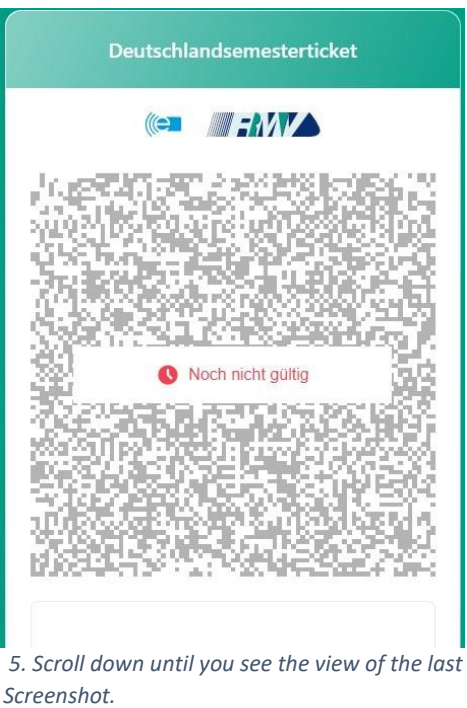